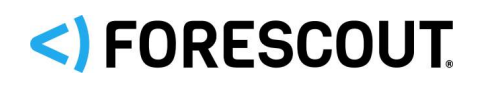

# Forescout

# Enterprise Manager / Appliance

Technical Notes

**Forescout versions 8.1.4 and 8.2.1**

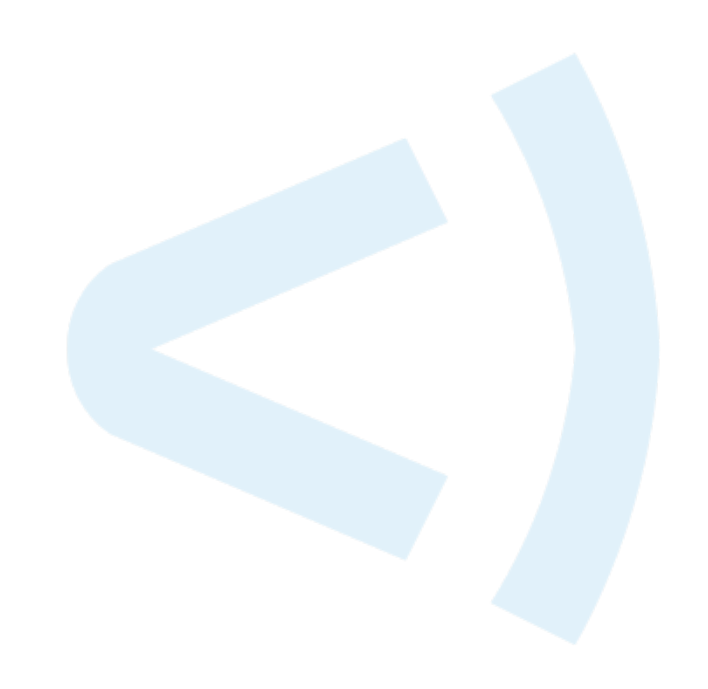

# **Contact Information**

Forescout Technologies, Inc. 190 West Tasman Drive San Jose, CA 95134 USA [https://www.Forescout.com/support/](https://www.forescout.com/support/) Toll-Free (US): 1.866.377.8771 Tel (Intl): 1.408.213.3191 Support: 1.708.237.6591

# **About the Documentation**

- Refer to the Technical Documentation page on the Forescout website for additional documentation: [https://www.Forescout.com/company/technical-documentation/](https://www.forescout.com/company/technical-documentation/)
- Have feedback or questions? Write to us at [documentation@forescout.com](mailto:documentation@forescout.com)

# **Legal Notice**

© 2020 Forescout Technologies, Inc. All rights reserved. Forescout Technologies, Inc. is a Delaware corporation. A list of our trademarks and patents can be found at [https://www.Forescout.com/company/legal/intellectual-property-patents-trademarks.](https://urldefense.proofpoint.com/v2/url?u=https-3A__www.forescout.com_company_legal_intellectual-2Dproperty-2Dpatents-2Dtrademarks&d=DwMFAg&c=L5E2d05je37i-dadkViuXA&r=Z3cI4QPLlfMimB_63ipHyFuWSHGqqAs50hjX-2X1CEw&m=ypFjb5tb21hH81CxdGe-3FT8l4QXZe-hzuDh-eBT-wQ&s=ATQ1mJb4KkN8L9fn2BnpRuwmDWJcze7zyqTbG1PTwkc&e=) Other brands, products, or service names may be trademarks or service marks of their respective owners.

2020-07-31 11:36

# **Table of Contents**

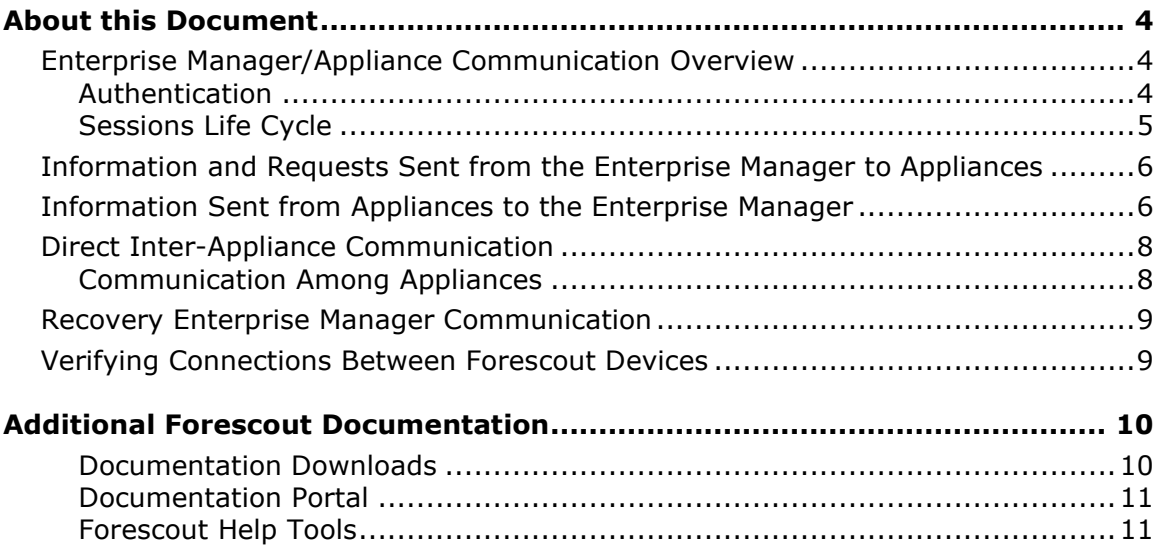

# <span id="page-3-0"></span>**About this Document**

This document presents information regarding Enterprise Manager/Appliance communication. The information refers to Forescout 8.x systems.

# <span id="page-3-1"></span>**Enterprise Manager/Appliance Communication Overview**

Communication between the Enterprise Manager and Appliances is performed using a proprietary protocol over TLS on TCP port number 13000. All TCP sessions are initiated by the Enterprise Manager to the Appliances.

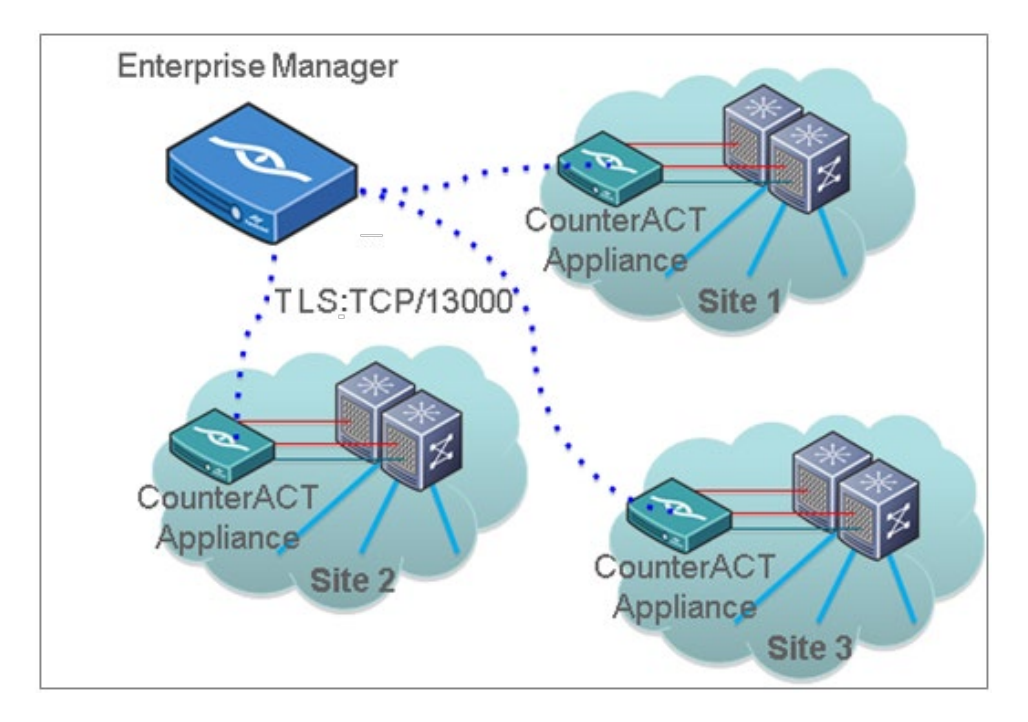

### <span id="page-3-2"></span>**Authentication**

When an Appliance is added to the Enterprise Manager, the Enterprise Manager administrator provides the Appliance's admin username and password.

These credentials are used for the initial authentication. If the authentication is successful, the Appliance stores the Enterprise Manager public key in its keystore.

Future connections from the Enterprise Manager to the Appliance are authenticated using key authentication.

Since Forescout version 8.14, the Forescout platform can also ensure secure communication between Enterprise Managers and Appliances through customer issued CA certificates. Customers can generate certificate sign requests to a CA Service and import the signed certificate, and its certificate chains for each Enterprise Manager and Appliance. See "Inter-Enterprise Manager and Appliance Authentication" in the *Forescout Administration Guide* for complete details.

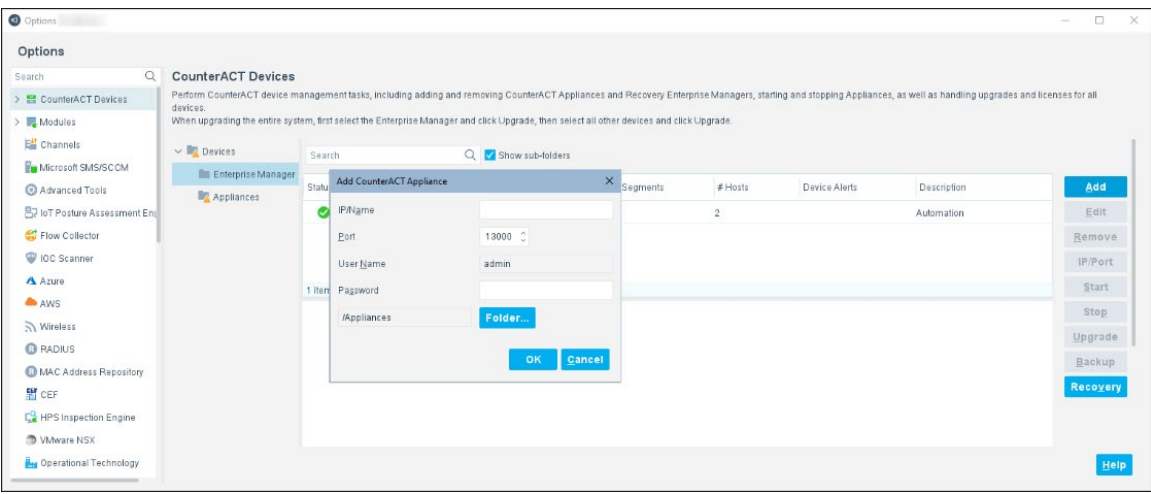

## <span id="page-4-0"></span>**Sessions Life Cycle**

When the Enterprise Manager connects to an Appliance, it initiates a set of shortlived TCP sessions to perform an extensive range of synchronization tasks. Examples of major tasks performed include:

- **Tasks related to disconnected Appliances:** 
	- − Installing plugins that were installed at the Enterprise Manager during disconnection.
	- − Copying repository files that were uploaded to the Enterprise Manager during disconnection.
	- − Synchronizing the status of remote endpoint actions that were issued or cancelled during disconnection.
	- − Synchronizing configurations that changed during disconnection.
- Synchronizing the Appliance status: Running/stopped plugins, packet-engine status etc.
- **And more**

Once the synchronization sessions are complete, the Enterprise Manager issues a single permanent session that is used to send messages both from the Enterprise Manager to the Appliance and from the Appliance to the Enterprise Manager.

When the Enterprise Manager/Appliance connection disconnects, the Enterprise Manager attempts reconnection to the Appliance every 10 seconds, until it succeeds.

# <span id="page-5-0"></span>**Information and Requests Sent from the Enterprise Manager to Appliances**

The Enterprise Manager sends an extensive range of both information and requests to system Appliances. Examples of typical information sent/requested include:

- Information regarding:
	- − License distribution
	- − Appliance software upgrades
	- − Changes to IP assignments at Appliances
	- − Configurations, for example policy changes, segments, plugin configuration
	- − and more
- **Starting and stopping Appliances**
- Detections pane information or filtered information. Messages are sent from the Enterprise Manager to all network Appliances requesting that relevant information be returned for display.
- Request to receive system and component backup files
- **Requesting information for Web reports**
- and more

Refer to the *Forescout Administration Guide* for more information about these features or navigate to the Forescout Console online Help.

# <span id="page-5-1"></span>**Information Sent from Appliances to the Enterprise Manager**

Appliances communicate an extensive range of information to the Enterprise Manager.

 *Starting from Service Pack 2.2.0, Appliances can communicate certain information directly with one another when possible instead of through the managing Enterprise Manager. If this service pack is not installed, this information will continue to be routed via the Enterprise Manager. See [Direct](#page-7-0)  [Inter-Appliance Communication](#page-7-0) for details.* 

Examples of typical information sent include:

 Appliance health information, displayed in the Enterprise Manager Console, CounterACT Devices Status pane.

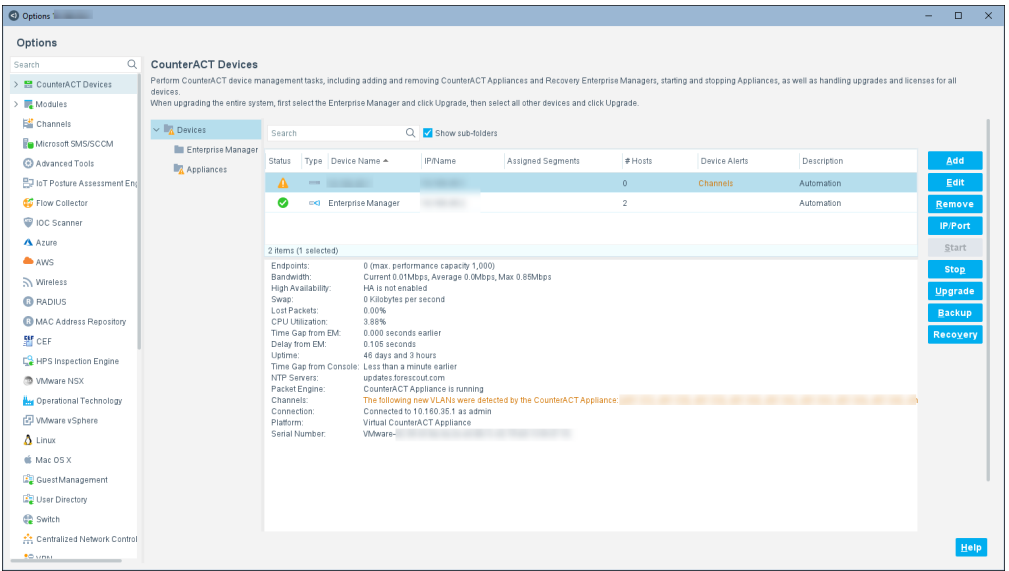

This information is also used to populate OIDs in the MIB table object for each of the corresponding CounterACT Appliances. SNMP queries made to the Enterprise Manager return the table containing these per-Appliance MIB values. The Enterprise Manager also uses this information to send SNMP Trap notifications, for example when MIB values pass configurable performance thresholds. These thresholds can be configured by selecting **Tools>Options>Advanced>Performance Thresholds**.

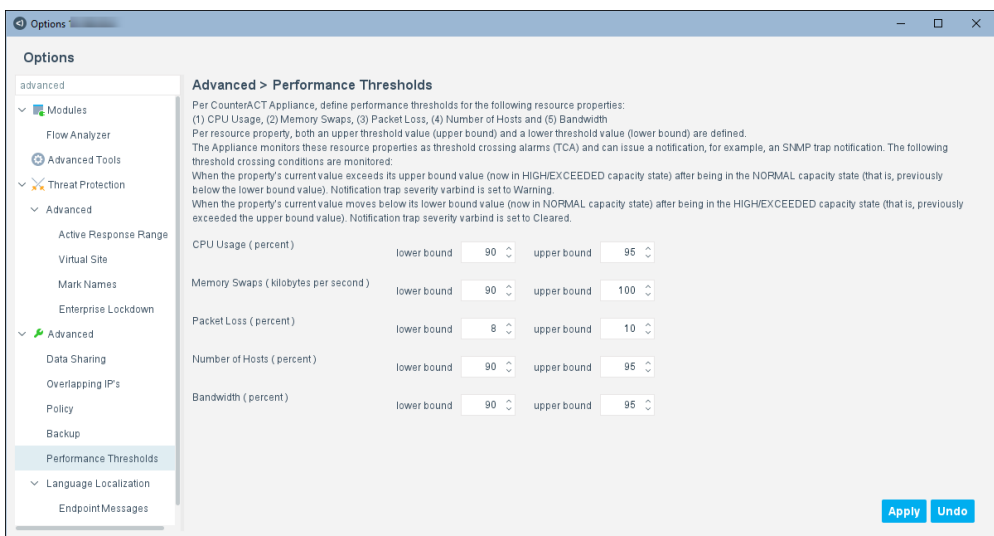

 NAC policy and segment endpoint counters pushed from Appliances to the Enterprise Manager and forwarded to the Console.

Refer to the *Forescout Administration Guide* for more information about these features or navigate to the Forescout Console online Help.

### **Disconnected Appliances**

If Appliances disconnect from the Enterprise Manager, all features that *do not* require sharing information between the Enterprise Manager or other Appliances continue to work regularly. This includes properties and actions that are not dependent on remote plugins.

# <span id="page-7-0"></span>**Direct Inter-Appliance Communication**

Available starting from Service Pack 2.2.0, *Direct Inter-Appliance Communication* allows Appliances to communicate directly with one another when possible instead of through the managing Enterprise Manager. This optimizes communication between Appliances.

Despite the communication changes implemented in this feature, the Enterprise Manager continues to manage Appliance activity, sending an extensive range of both information and requests to system Appliances.

For more information about this feature, including requirements, refer to the *CounterACT 7.0.0 Service Pack 2.2.0 Release Notes*.

### <span id="page-7-1"></span>**Communication Among Appliances**

Communication among Appliances is performed using a proprietary protocol over TLS (by default, on TCP port number 13000).

Connections among Appliances are established on demand, whenever one Appliance needs to send a message to another Appliance. If the recipient Appliance is not routable from the source Appliance or if the number of simultaneous connections between Appliances surpasses 100, the information is routed via the Enterprise Manager.

Appliances send the following information directly to other Appliances without first sending to the Enterprise Manager as an intermediary:

- Information about endpoints learned by one Appliance but assigned to another (IP Assignment). These are the most common messages sent by Appliances.
- Information learned by network device plugins configured at one Appliance that needs to be redirected to another Appliance. For example, an *Assign to VLAN*  $\bigcirc$  action that is performed on an endpoint connected to a switch managed by a Switch plugin running on a remote Appliance. Also, information sent by a network device to one Appliance that needs to be redirected to another Appliance, such as SNMP traps.
- Information sent between an Appliance and another Appliance that is configured as a Connecting CounterACT Device used to communicate to a third-party server. For example, in the Nessus Plugin, the Connecting CounterACT Device manages all communication with the defined Nessus server, including forwarding scan requests submitted to it by other Forescout devices assigned to this server and dispatching received scan results back to the appropriate Appliances.

# <span id="page-8-0"></span>**Recovery Enterprise Manager Communication**

A Recovery Enterprise Manager registered at the Console maintains a lightweight TCP connection with all Forescout devices in the organizational network. The purpose of this connection is to:

- Verify that the Recovery device can connect to other Forescout components
- Transmit primary Enterprise Manager system settings to the Recovery device.

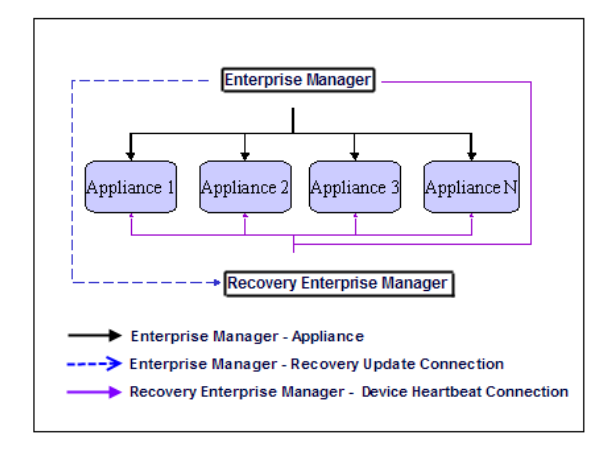

This connection is used to manage network Appliances when the recovery Enterprise Manager is switched over as the primary Enterprise Manager. Communication between the Enterprise Manager and the Recovery Enterprise Manager is performed on port 13000/TCP using standard TLS encryption. You may set up one Recovery Enterprise Manager in your enterprise.

# <span id="page-8-1"></span>**Verifying Connections Between Forescout Devices**

Connections between Forescout devices use fingerprints for verification purposes. When a connection is established, the fingerprints of the two Forescout devices are compared. If they match, the connection is accepted. This ensures that only trusted Forescout devices are connecting with each other.

This includes connections between:

- **Enterprise Managers and Appliances**
- **Enterprise Managers and Recovery Enterprise Managers**
- Appliances and other Appliances (Direct Inter-Appliance Communication)

# <span id="page-9-0"></span>**Additional Forescout Documentation**

For information about other Forescout features and modules, refer to the following resources:

- **[Documentation Downloads](#page-9-1)**
- **[Documentation Portal](#page-10-0)**
- **[Forescout Help Tools](#page-10-1)**

### <span id="page-9-1"></span>**Documentation Downloads**

Documentation downloads can be accessed from the [Technical Documentation Page,](#page-9-2) and from one of two Forescout portals, depending on which licensing mode your deployment is using.

- *Per-Appliance Licensing Mode* [Product Updates Portal](#page-9-3)
- *Flexx Licensing Mode* [Customer Support Portal](#page-9-4)
- *Software downloads are also available from these portals.*

### **To identify your licensing mode:**

From the Console, select **Help > About Forescout**.

### <span id="page-9-2"></span>**Technical Documentation Page**

The Forescout Technical Documentation page provides a link to the searchable, webbased [Documentation Portal,](#page-10-2) as well as links to a wide range of Forescout technical documentation in PDF format.

### **To access the Technical Documentation page:**

Go to [https://www.Forescout.com/company/technical-documentation/](https://protect-us.mimecast.com/s/jlG2CJ6jovFq0W3qtVh_VT?domain=forescout.com)

### <span id="page-9-3"></span>**Product Updates Portal**

The Product Updates Portal provides product and documentation downloads for Forescout platform releases, Base Modules, Content Modules, and eyeExtend Modules. The portal also provides additional documentation.

### **To access the Product Updates Portal:**

 Go to<https://updates.forescout.com/support/index.php?url=counteract> and select the version you want to discover.

### <span id="page-9-4"></span>**Customer Support Portal**

The Downloads page on the Forescout Customer Support Portal provides product and documentation downloads for Forescout platform releases, Base Modules, Content Modules, and eyeExtend Modules. Software and related documentation only appear on the Downloads page if you have a license entitlement for the software.

### **To access documentation on the Customer Support Portal:**

Go to [https://Forescout.force.com/support/](https://forescout.force.com/support/) and select **Downloads**.

## <span id="page-10-0"></span>**Documentation Portal**

The Forescout Documentation Portal is a searchable, web-based library containing information about Forescout tools, features, functionality, and integrations.

### **To access the Documentation Portal:**

Go to [https://updates.forescout.com/support/files/counteract/docs\\_portal/](https://updates.forescout.com/support/files/counteract/docs_portal/)

### <span id="page-10-1"></span>**Forescout Help Tools**

You can access individual documents, as well as the [Documentation Portal,](#page-10-0) directly from the Forescout Console.

### *Console Help Buttons*

 Use context sensitive *Help* buttons to quickly access information about the tasks and topics you are working with in the Console.

### *Forescout Administration Guide*

Select **Administration Guide** from the **Help** menu.

### *Plugin Help Files*

 After the plugin is installed, select **Tools** > **Options** > **Modules**, select the plugin, and then select **Help**.

### *Content Module, eyeSegment Module, and eyeExtend Module Help Files*

 After the component is installed, select **Tools** > **Options** > **Modules**, select the component, and then select **Help**.

### <span id="page-10-2"></span>*Documentation Portal*

Select **Documentation Portal** from the **Help** menu.